# **How to Navigate the Course**

### **Tips for Navigation**

It's best to either print this document or position it onscreen, so you can still see the National Safety Code Training for Carriers website window, as you refer to these tips.

# **Getting Around**

The National Safety Code Training for Carriers website is organized within five modules. From the home page, you can link directly to any of the modules through the picture icons. To move to another module from elsewhere in the site, click on the Module title in the dark blue navigation menu up top.

Once inside a module, you will move through the pages in sequence using the "Next" button at the bottom of each page.

This screen shot shows Module 1 open, with the dark blue nav bar at the top. Within each module, you will move through each module in sequence using the "Next" button at the end of the pages. Use the "Back" button to return to any page you wish to review.

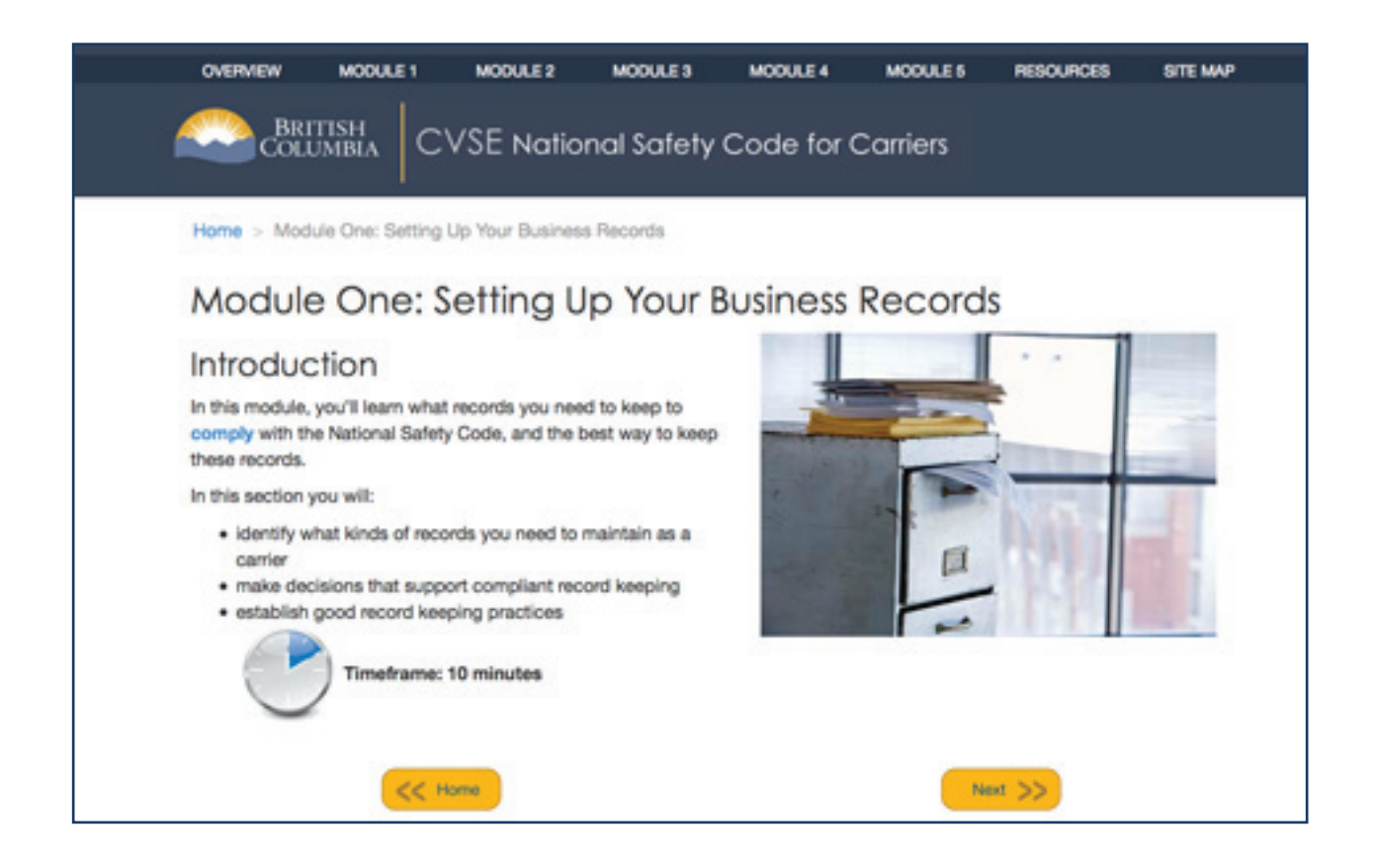

### **Increasing/Decreasing the Font Size**

Depending on your computer's settings, you might find the text either too small or too large for viewing. Options for increasing or decreasing the text size are usually available under your browser's View menu. You can also consult your browser's Help to find out how to adjust text size.

#### **Videos**

As you work through the orientation, you will encounter video components that illustrate key points of the module. To play a video, click on the play button arrow directly and the video will play. You can pause the video using the pause/play button on the bottom left.

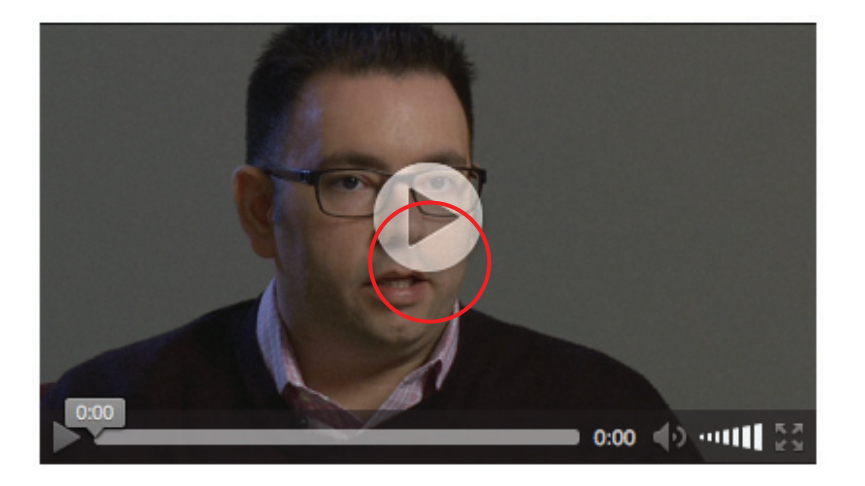

# **Activities**

As you complete each slide of the activities you will encounter navigation buttons located at the bottom right hand side of the screen. Be sure to click the "Submit" on each of the captivate responses before you click "next" button.

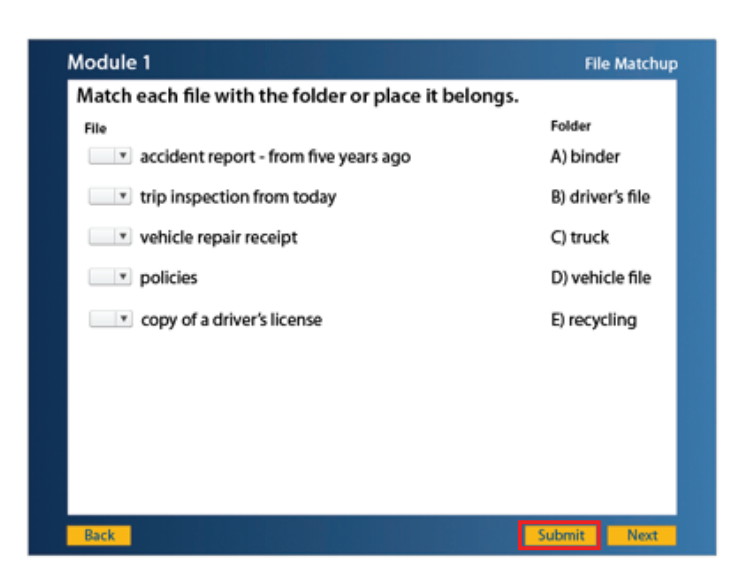